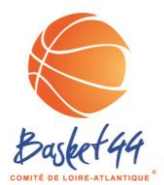

## **PROCEDURE QUALIFICATIONS EDITION DES FORMULAIRES DE RENOUVELLEMENT DE LICENCES**

## **JUIN**

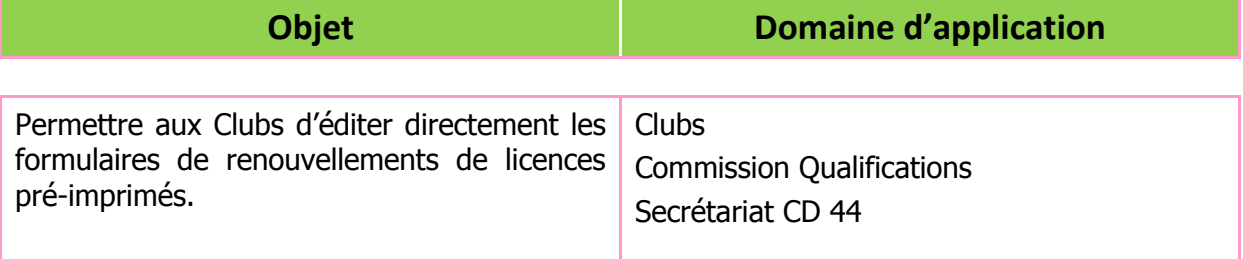

### **Processus**

**1 – Accéder à votre FBI Club via le lien :<http://extranet.ffbb.com/fbi/connexion.do> Avec le même mot de passe que pour saisir vos licences**

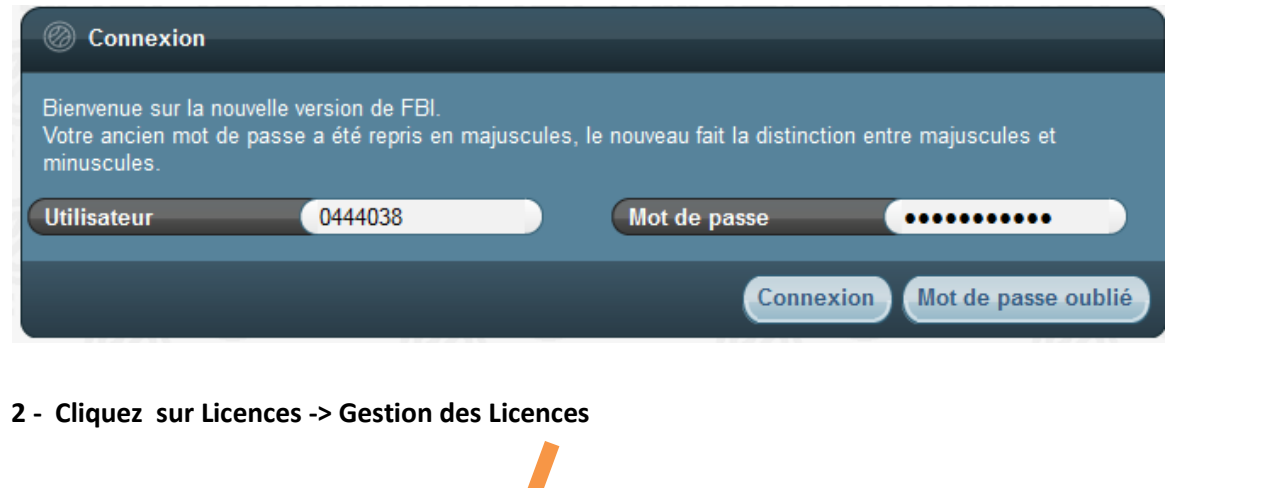

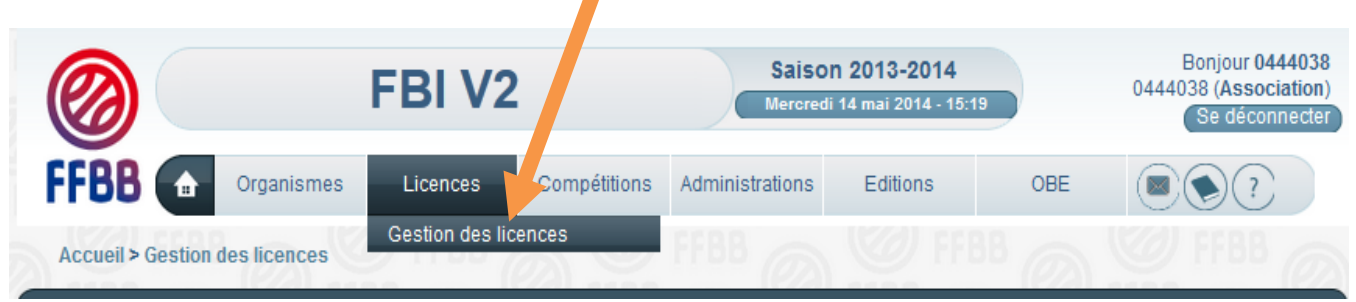

**3 – Cliquez sur Lancer la recherche**

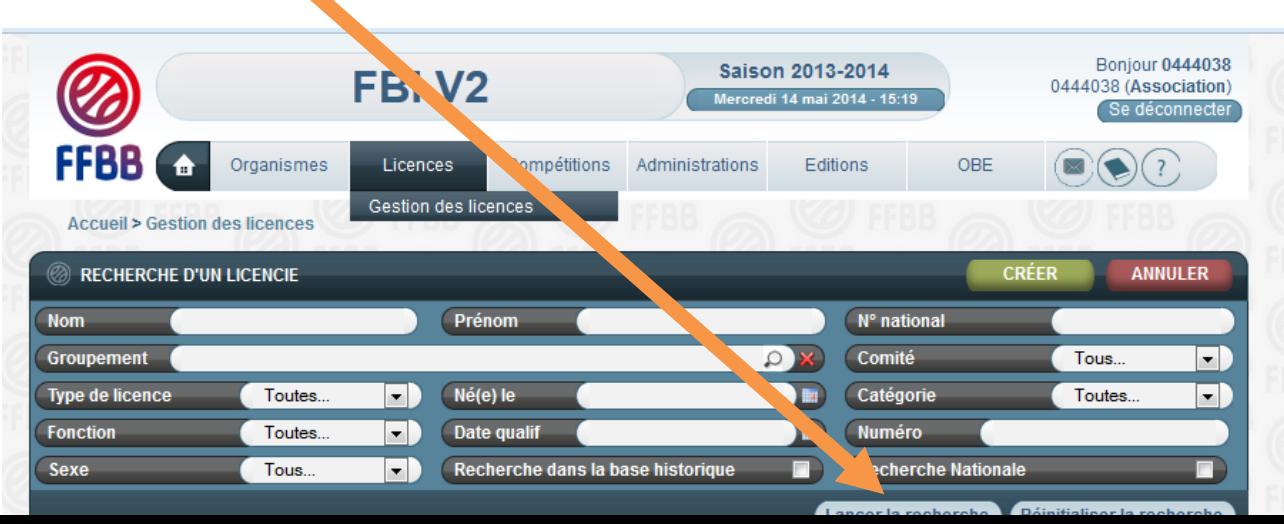

#### **4 – Ensuite, cochez les licences que vous souhaitez éditer (les licenciés qui apparaissent en rose, n'ont pas pris de licence cette saison)**  $\overline{\phantom{a}}$

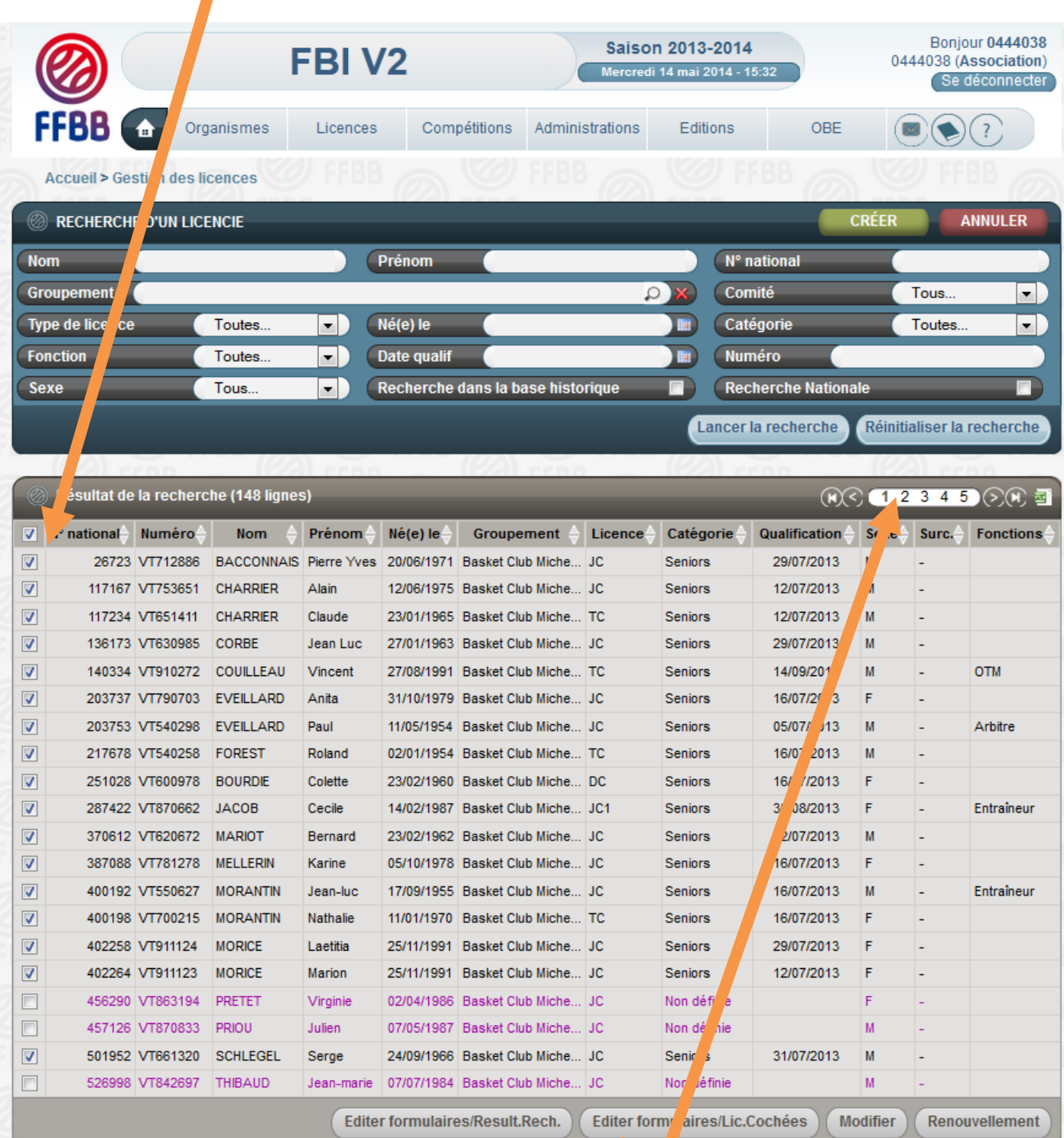

- **5 – Cliquez sur Editer formulaires/Lic.Cochées**
- **6 – Recommencez pour chaque page la même procédure**

# **Attention :**

# Petites précisions, après avoir cliqué sur

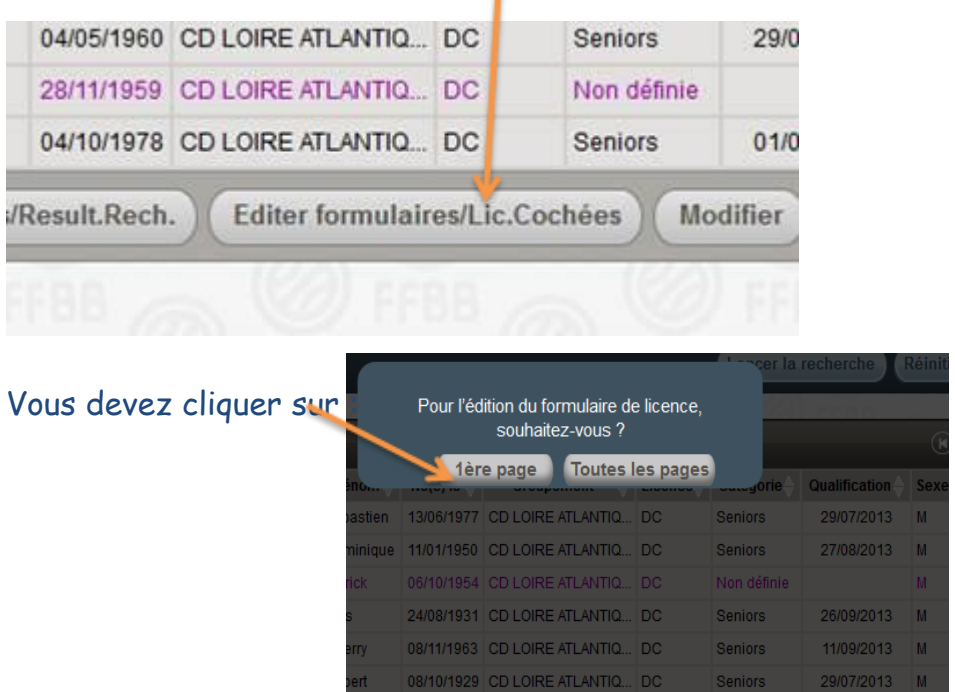

Sinon vous éditez 6 pages par licencié !